## **003165b8-0**

Alan and czech version uF0

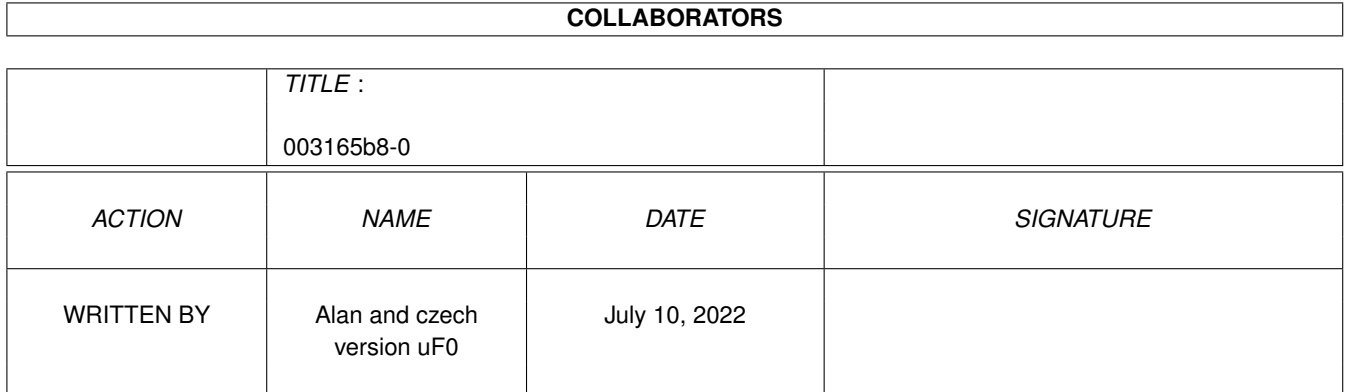

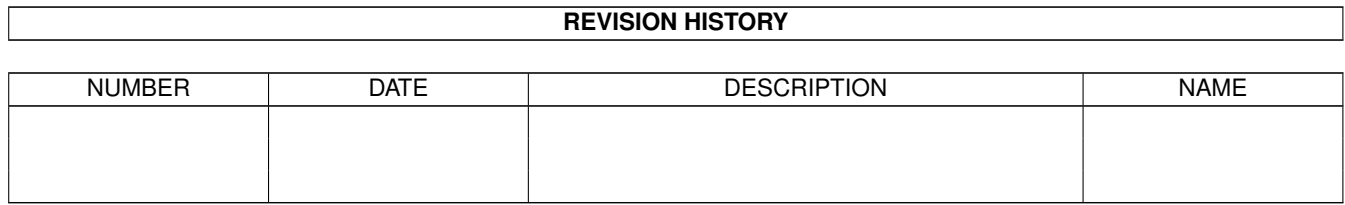

# **Contents**

#### 1 003165b8-0 [1](#page-3-0)

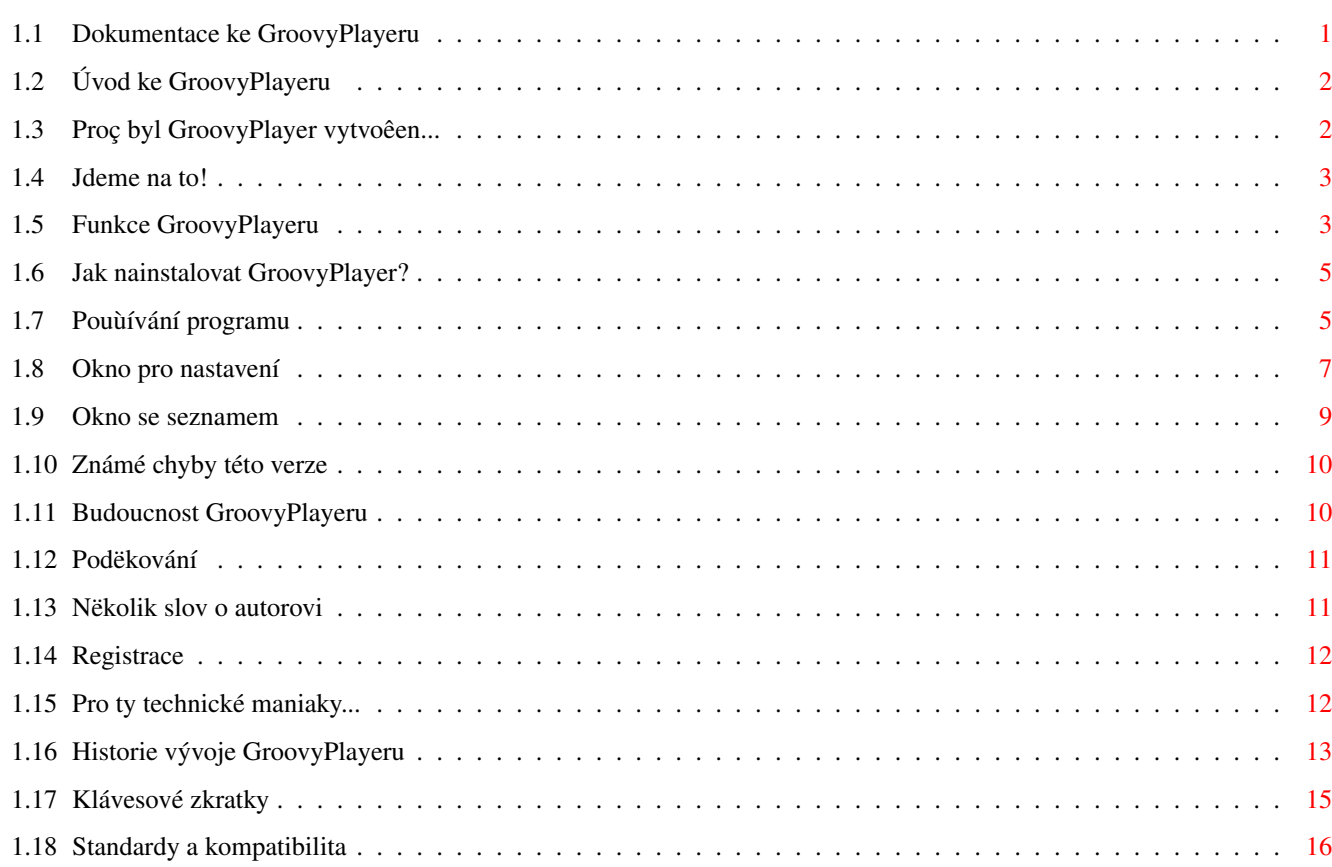

## <span id="page-3-0"></span>**Chapter 1**

## **003165b8-0**

## <span id="page-3-1"></span>**1.1 Dokumentace ke GroovyPlayeru**

Právë çtete: Nápovëda pro GroovyPlayer 1.11 Vytvoêil: Alan, 9. listopadu 1996 ve 2:17 Poslední úprava: 24. çervence 1997 ve 23:14 1 ........... Úvod 2 ........... Motivace 3 ........... Rychlý start... 4 ........... Funkce 5 ........... Instalace 6 ........... Pouùití 6.1 ........... Nastavení 6.2 ........... Seznam CD 6.3 ........... Klávesové zkratky 7 ........... Známé chyby a nedostatky 8 ........... Budoucnost 9 ........... Podëkování 10 ........... Autor 11 ........... Registrace 12 ............ Historie

GroovyPlayeru

## <span id="page-4-0"></span>**1.2 Úvod ke GroovyPlayeru**

Právë jste obdrùeli skvëlý a rychlý pêehrávaç SCSI-2/ATAPI audio ← CD,

který byl navrùen tak, aby skuteçnë patêil patêil do té nejvyîîí kategorie a aby se mu ùádný podobný software na Amize nevyrovnal, a to jak co se týçe vzhledu, tak i funkcí.

To, zda se mi výîe zmínëného cíle podaêilo dosáhnout, nechám na Vás. Nicménë, tento program je výsledek 4 ½ mësíçní tvrdé práce, která zaçala bez jakékoli dokumentace, ale zato s velkou dávkou nadîení pro vëc. Nejdêíve jsem se podíval na vîechny moùné pêehrávaçe na Amize, Macu a PC. Dále jsem analyzoval i vlastnosti "reálného" pêehrávaçe CD (Technics), aby mûj nový pêehrávaç byl patêiçnë na výîi.

Program nemá pêíliî vysoké poùadavky: potêebujete jednotku CD-ROM (samozêejmë...), ovladaç zaêízení (obvykle atapi.device nebo scsi.device, ale mëlo by staçit kaùdé zaêízení dodrùující pêíkazy standardu SCSI-2), Kickstart 3.x a okolo 200kB volné pamëti. Poznámka: Ke spuîtëní GroovyPlayeru NENÍ têeba pêipojovat zaêízení CD0: (tedy vlastnë souborový systém pro CD-ROM), je têeba mít pouze ovladaç.

```
Nyní mûùeme pêistoupit k samotné
                instalaci
                 /
                pouùití
                 nebo (pokud jste
netrpëliví jako já :-) pêímo k
                rychlému startu
                 .
```
Rád bych podëkoval tëm, kteêí mi pomohli pêi vývoji tohoto programu a vîem tëm, kteêí se rozhodli (nebo teprve rozhodnou :-) zaregistrovat .

## <span id="page-4-1"></span>**1.3 Proç byl GroovyPlayer vytvoêen...**

Pêed pár mësíci jsem si koupil jednotku CD-ROM a prodejce mi k ní pêidal têi nebo çtyêi (freeware/shareware) pêehrávaçe CD. Byl jsem rád, protoùe vîechno fungovalo na první zapojení, takùe jsem se rozhodl poslechnout si své (jediné :-) CD.

Smûla byla, ùe zmínëné programy toho moc neumëly. Nabízely pouze pêehrávání/pauzu, zastavení (nefungovalo), vyjmutí, pêeskoçení a náhodné pêehrávání. Ah ano, jeîtë hlasitost: jeden z programû (PlayCD) umël navíc hlasitost i mënit. Ale já jsem chtël prostë nëco lepîího!

Bëhem dlouhé doby, kdy jsem GroovyPlayer vyvíjel, jsem zjistil, ùe PlayCD je jeden z "nejkompatibilnëjîích" programû. Je to vlastnë jediný program,

který zvládne kaùdou mechaniku ATAPI CD-ROM, dokonce i ty nejvëtîí "îunty". O této úrovni funkçnosti se mûùe GroovyPlayeru zatím jen zdát, açkoliv jsem testoval alespoñ 5 rûzných (pûjçených) mechanik CD k dosaùení té nejvëtîí míry kompatibility.

## <span id="page-5-0"></span>**1.4 Jdeme na to!**

#### Instalace:

Buð pouùijte dodávaný instalaçní skript nebo:

- · Zkopírujte obsah podadresáêe 'Fonts' do FONTS:
- · Zkopírujte GroovyPlayer kam je libo.
- · Rozbalte archív 'CDTitles.lha'.
- · Zkopírujte obsah podadresáêe 'CD Titles' kam je libo.
- · Zkopírujte obsah podadresáêe 'ENVARC' do ENVARC:

#### Pouùití:

·

- · Spusïte program (z WB nebo CLI, je to jedno).
- · Pokud pouùíváte jiný ovladaç pro CD-ROM neù základní ('scsi.device'), objeví se requester zároveñ s oknem pro nastavení. Vloùte název Vaîeho ovladaçe a çíslo jednotky, uloùte nastavení a zavêete okno.

```
· A to je vîechno - GroovyPlayer funguje! (Pêeçtëte si prosím
 v dokumentaci sekci
               Pouùití
                , protoùe ne vùdy je úplnë hned jasné, jak
 se která funkce pouùívá.
```
## <span id="page-5-1"></span>**1.5 Funkce GroovyPlayeru**

GroovyPlayer poskytuje následující funkce:

Podporuje standardní mechaniky SCSI-2 a ATAPI · Vîechny standardní funkce pêehrávaçe CD vçetnë Pêehrát/ ←- Pauza, Pêeskoçit, Hledat, Zastavit, Vyjmout a Náhodné pêehrávání · Pëkný vzhled, který se pêizpûsobí poçtu barev a paletë obrazovky  $(\emptyset$  la Empy...)

> Seznam skladeb vçetnë jména autora, názvu CD a jednotlivých

uloùené seznamy)

od 0 do 100%)

vërnëjîí úprava)

a mëní podle vkládaných diskû

alespoñ jednu zvukovou stopu)

Zeslabení

```
skladeb, kompatibilní s MCDPlayerem (takùe je moùné pouùít dêíve
· Dvojklik na poloùku v oknë se seznamem zpûsobí její pêehrání
· 'Inteligentní seznam' pêepínaç umoùñuje uùivateli nastavit si
  ùádaný program pêímo z okna se seznamem skladeb, které se objevuje
· Okno se seznamem zobrazí çíslo a délku zvolené/pêehrávané skladby
· Podpora pro multimediální CD (tzn. disky, které obsahují data a
· Lze upravovat hlasitost (256 úrovní) a vyváùení (levý/pravý kanál
· Volba pro logaritmický prûbëh zmëny hlasitosti (pêirozenëjîí a
            (Mute, 3 volitelné úrovnë)
```

```
Náhodný výbër
 (Random shuffle)
```
· Mód

·

· Funkce

Opakování (opakuje vîechny, naprogramované nebo skladby vybrané pro záznam na kazetu)

· Mód

Intro (posloucháte prvních x sekund kaùdé skladby)

·

Ztiîování (Fade out, okamùitë nebo na konci intra)

·

Program (max. 100 skladeb; tlaçítko pro vyvolání uù vytvoêených programû)

·

Kazeta (volitelná/uùivatelem nastavitelná délka kazety (napê. C-60 nebo C-90), rozvrhuje skladby na jednotlivé strany (A/B) kazety)

· Moùnost

nastavení pro rûzné konfigurace

· "LCD" displej s informacemi vçetnë zobrazení aktuální skladby a indexu, poçtu skladeb, jejich

názvy , nëkolik poçitadel a LED indikátor pouùívané funkce (play/pause/ffwd/rev) · Celé naprogramováno v assembleru MC68020 (rychlé!) · ...a dalîí! ( zde najdete popis nových funkcí pêidaných od verze 1.0 BETA)

## <span id="page-7-0"></span>**1.6 Jak nainstalovat GroovyPlayer?**

Instalace je velmi jednoduchá:

Buð mûùete pouùít dodávaný instalaçní skript kliknutím na pêísluînou ikonu nebo postupovat následovnë:

- · Zkopírujte obsah podadresáêe 'Fonts' do FONTS:
- · Zkopírujte GroovyPlayer kam je libo
- · Zkopírujte obsah podadresáêe 'ENVARC' do ENVARC:
- · Rozbalte archív 'CDTitles.lha'
- · Zkopírujte obsah podadresáêe 'CD Titles' kam je libo
- a vîe je hotovo!
- · Spusïte program (WB nebo CLI, je to jedno).
- · Pokud pouùíváte jiný ovladaç pro CD-ROM neù základní ('scsi.device'), objeví se requester zároveñ s oknem pro nastavení. Vloùte název Vaîeho ovladaçe a çíslo jednotky, uloùte nastavení a zavêete okno.
- · A to je vîechno GroovyPlayer funguje! (Pêeçtëte si prosím v dokumentaci sekci Pouùití , protoùe ne vùdy je úplnë hned jasné, jak se která funkce pouùívá.

## <span id="page-7-1"></span>**1.7 Pouùívání programu**

Pouùívání standardních funkcí je velmi lehké, takùe se jimi ← nebudeme dále zabývat a ztrácet ças. Proto Vám radîi popíîu nëkolik fint jak lépe a efektivnëji pouùívat ostatní funkce.

Direct track access: Jednotlivá tlaçítka pro tuto funkci (1-20, 0, +) jsou umístëna uprostêed okna. Skladby s çíslem vyîîím neù 20 lze zvolit po zmáçknutí '+' a vloùení dvou çíslic (0-9) reprezentující danou skladbu. Vîechny skladby mimo rozsah 1-99 budou ignorovány (standard pro Audio CD stejnë povoluje max. 99 skladeb).

Repeat: Pêi aktivaci tohoto tlaçítka se celé CD (v normálním módu), aktuální program nebo rozvrh skladeb na kazetu bude pêehrávat stále znovu.

Mute: Dojde k zeslabení hlasitosti o 5/10/15 dB (lze nastavit)

Intro: Pêi aktivaci se pêehraje vùdy pouze x sekund kaùdé skladby (lze nastavit)

Fade out: V souçasnosti má toto tlaçítko dvë funkce: pokud je zmáçknete bëhem normálního pêehrávání (tlaçítko Intro není aktivní), program ztiîuje aktuální skladbu (hlasitost se sniùuje k nule) a zvolí se pauza. Pokud je aktivní funkce Intro a zmáçknete Ztiîování, bude kaùdá z pêehrávaných skladeb plynule ztiîována (lze nastavit, podívejte se na

Nastavení

.

Random: Náhodný výbër skladeb. Pokud toto tlaçítko zmáçknete pêi pêehrávání, danou skladbu CD dohraje, ale vîechny ostatní uù budou vybírány náhodnë.

Program: Tímto tlaçítkem se pêepnete do módu tvorby programu pro pêehrávání. Displej v tomto módu zobrazuje poçet poloùek, vpravo vedle çísla skladby v levém horním rohu se zobrazí çíslo právë pêehrávané skladby. Malé ùluté çíslice v dolní çásti indikují zvolené skladby. Skladby mûùete do programu pêidávat pomocí tlaçítek pro jejich pêímou volbu (1-20, 0, +), odstrañovat je pomocí tlaçítka Vymazat nebo zruîit samotný program novým stiskem tlaçítka Program. Po vytvoêení program jej spustíte pomocí Play/Pause. Pêi zmáçknutí Stop bude program zruîen, ale je moùné se k nëmu vrátit zmáçknutím Recall.

Recall: Vyvolá poslední pouùívaný program (aï uù pêeruîený pomocí tlaçítka Stop nebo dokonçený).

Clear: Pokud zmáçknete toto tlaçítko v Ýodu programu, GroovyPlayer vymaùe poslední oznaçenou skladbu, tzn. zruîí poslední poloùku programu. V pêípadë, ùe je program prázdný nebo nejste v módu programu (nestisknuli jste tlaçítko Program), se neprovede ùádná akce.

Tape: Toto tlaçítko aktivuje mód rozvrhování skladeb na CD na jednotlivé strany kazety. Dalîím stiskem tohoto tlaçítka si zvolíte minutáù kazety. Po pêeddefinovaných hodnotách (C-45, C-50, C-60, C-80, C-90) se objeví blikající kurzor, kam mûùete vloùit vlastní hodnotu pomocí tlaçítek 0-9 pro volbu skladeb. Zde je têeba upozornit na to, ùe kazeta má dvë strany, a proto kdyù vloùíte napê. 47, program se bude snaùit rozvrhnout jednotlivé skladby na dvë strany, z nichù kaùdá má 23,5 minuty. Po volbë ùádané délky kazety chvíli poçkejte (tím programu potvrdíte, ùe uù si nepêejete nic dalîího mënit) a potom GroovyPlayer rozvrhne skladby. Strana A je zobrazena malými, o êádek výîe umístënými ùlutými çíslicemi a strana B níùe pod tëmito çíslicemi. LED v levém dolním rohu pêehrávaçe ukazuje právë aktivní stranu. Zbývající ças na kazetë uvidíte u poçitadla s názvem TOT. REMAIN. Tlaçítko Play/Pause spustí pêehrávání. Aktivní stranu lze pêehodit pomocí pomocí tlaçítka Side A/B, ale pozor - zároveñ se provede

```
funkce STOP).
Prefs: Viz
                 Nastavení
                 .
List: Viz
                 okno se seznamem
                 .
```
#### <span id="page-9-0"></span>**1.8 Okno pro nastavení**

V tomto oknë mûùete mënit nëkolik parametrû programu.

· Obecná nastavení

Tato nastavení mëní funkci programu v obecné rovinë.

Winding speed: Poçet sekund, po kterých se provádí rychlý posun ve skladbë (tlaçítko Cue/Review). Povolená hodnota je od 1 do 99999.

Fading speed: Nastaví rychlost ztiîování skladby. Hodnota by mëla být v rozmezí od 1 do 10, kde 10 je nejvyîîí (v tomto pêípadë program nevkládá ùádné zpoùdëní mezi SCSI pêíkazy pro mechaniku, takùe vlastní rychlost pak závisí na mechanice samotné).

Task priority: Priorita HLAVNÍ úlohy GroovyPlayeru.

Skip back delay: Pokud aktivujete volbu "Skuteçné I<<", bude se GroovyPlayer po zmáçknutí tlaçítka "I<<" chovat jako reálný pêehrávaç CD. V praxi to vypadá takto: v dobë pêed uplynutím çasu nastaveného zde (napê. 3 sek.) se jeîtë mûùete vrátit o jednu skladbu zpët, ale jinak uù vùdy dojde k návratu na zaçátek právë pêehrávané skladby.

Delay tracks: Pokud na CD není dostateçná mezera mezi skladbami (napê. si pêejete nahrát na kazetu CD od Jeana-Michela Jarre...), lze mezi në vloùit dodateçnou mezeru pomocí této funkce. Pêi její aktivaci pak uvidíte svítit çervenou (ok, na mém WB je to çervená :-) LED signalizující pauzu.

Intro length: Délka pêehrávání jedné skladby v sekundách v módu Intro. Mëla by být mezi 5 a 99999.

Mouse repeat delay: Pêi stisknutí nëkterého z tlaçítek pro úpravu hlasitosti nebo vyváùení uvidíte, ùe nejdêíve se hodnota zvýîí/sníùí o jedna a aù po urçitém zpoùdëní dojde k rychlejîí zmënë (funguje to podobnë jako kdyù píîete na klávesnici). S nastavením této hodnoty musíte ponëkud experimentovat, protoùe je velice závislá na rychlosti Vaîeho procesoru (základní hodnota je 30, coù je odvozeno od mé konfigurace).

Iconify to: Zde urçíte typ skrytí programu. Pêi zmáçknutí tlaçítka pro ikonifikaci (napravo vedle tlaçítka pro cyklování mezi okny) se program buð skryje do aplikaçní ikony na WB nebo pêidá do menu 'Pomûcky'.

Log. volume: Pêi aktivaci této funkce se zmëní prûbëh ovládání hlasitosti z lineárního na logaritmický, který lépe vyhovuje citlivosti lidského ucha, zvláîtë pro tichý poslech.

Stop on exit: Tato funkce zpûsobí zastavení pêehrávání po ukonçení programu.

AutoPlay CD's: Novë vloùená CD budou okamùitë pêehrávána.

Hot program: Za normálních okolností si nemûùete tvoêit program na pêehrávaçi CD, který hraje (teð myslím 'skuteçný' pêehrávaç). Toto chování lze obejít zmáçknutím právë tlaçítka 'Hot program'. Horní êádek s poçitadly atd. zûstane funkçní mimo INDEXu, který zobrazuje çíslo aktuální poloùky programu (viz Pouùití).

Realistic I<<: Viz Skip back delay.

Smart List: Normální okno se seznamem je ponëkud neohrabané, a proto byl vytvoêen tento 'inteligentní' seznam. Pokud je zapnut, vidíte v seznamu informace o aktuální, právë pêehrávané skladbë a zároveñ reaguje na výmënu CD.

PlayMode: Pokud je program v normálním módu (tzn. netvoêíte program nebo nerozvrhujete skladby CD na kazetu), provádí tzv. základní program. Ten mûùe být buð pêehrávání CD od zaçátku nebo reverzní pêehrávání (od poslední skladby k první), pêíp. náhodný výbër (viz Náhodný

).

Mute gain: Toto cyklovací tlaçítko se pouùívá ke zmënë hodnoty zeslabení (Mute), coù se projeví samozêejmë aù po aktivaci samotné funkce. Pêeddefinované hodnotoy jsou -5dB (nejmenîí), -10dB a -15dB (nejvëtîí).

Tlaçítka Select: Slouùí k volbë adresáêe (ne souboru), ve kterém jsou umístëny buð (podle poêadí) aplikaçní ikona pro ikonifikaci GroovyPlayeru nebo soubory obsahující popis jednotlivých CD.

· Startup/Exit Settings

Tato nastavení se uplatní pouze pêi spuîtëní nebo ukonçení programu, takùe je nejdêíve musíte upravit podle Vaîeho systému a uloùit.

PubScreen: Název sdílené obrazovky, na které by se mëlo okno GroovyPlayeru otevêít.

SCSI device: Zde vloùte název zaêízení, které pouùíváte pro ovládání Vaîí mechaniky CD-ROM (napê. 'atapi.device', 'scsi.device', 'squirrelscsi.device' atd.). Pozor! Zohledñují se malá a VELKÁ písmena.

SCSI unit: Zde musíte vloùit çíslo zaêízení (SCSI ID). Program umoùñuje vloùit çísla v rozmezí od 0 do 7. Pokud nevíte, jaké çíslo se má doplnit, nemusíte mít obavy - prostë zkouîejte jedno po druhém aù bude nëkteré fungovat. V pêípadë, ùe pouùíváte 'atapi.device', bude çíslo Vaîeho (prvního) harddisku nejspíî 0 a tedy pro mechaniku CD-ROM vloùte 1 (jestliùe máte adaptér pro 4 zaêízení a dva harddisky, mëli byste zkusit çíslo 2).

Default PlayMode: Nastavení pro základní mód pêehrávání pêi spuîtëní programu. Dalîí informace naleznete u poloùky 'Playmode'.

Window size: Gabriel/UNITED FORCE mi napsal, ùe 'noùky' v GUI GroovyPlayeru jsou îkaredé. Ok, myslím, ùe Gabriel je 'cool', tak proç bych mu nevyhovël? Pêesto musím nëco êíct: Ty 'noùky' se mi osobnë LÍBÍ, takùe si kaùdý zvolte, co se Vám vyhovuje více.

Repeat on/Intro on/Mute on: Provede aktivaci pêísluîných tlaçítek okamùitë po spuîtëní programu.

· Nastavení cest

Zde si mûùete nastavit cesty dûleùité pro GroovyPlayer.

Icon image: Zde si zvolíte cestu k ikonë, která bude slouùit pro ikonifikovaný GroovyPlayer (samozêejmë pouze v pêípadë, ùe si v nastavení zvolíte 'Skrýt do ikony'). Pokud ikona není nalezena, program nelze ikonifikovat a zûstane na obrazovce i po stisku pêísluîného tlaçítka.

CD Titles: Zde si zvolíte cestu k jednotlivým souborûm s popisy CD. Pokud cestu nastavíte îpatnë nebo vûbec ne, program bude zobrazovat <UNKNOWN CD> pro kaùdé vloùené CD, to samé platí i pro skladby.

Tlaçítko Restore prefs slouùí k obnovení té konfigurace, které bylo aktivní pêi otevêení okna s nastavením. To je uùiteçné v pêípadë, ùe jste zmënili pêíliî mnoho parametrû a najednou se Vám to nehodí.

#### <span id="page-11-0"></span>**1.9 Okno se seznamem**

Toto okno Vám umoùñuje ukládat/pouùívat a upravovat jména autorû, skladby a názvy CD. Význam dvou horních tlaçítek je jasný, takùe jen krátce. Poçet poloùek v seznamu odpovídá poçtu skladeb na CD, takùe podle popisu na obalu staçí pouze zmënít jejich názvy z neznámých na pêísluîné a zmáçknout tlaçítko 'Uloùit'.

S finální verzí pêibyly také nëkteré dalîí funkce pro okno se seznamem, jejich výçet následuje:

· Pokud dvakrát kliknete na názvu skladby, GroovyPlayer ji zaçne okamùitë pêehrávat. V pêípadë vytváêení programu skladba nebude pêehrávána, ale pêidána do programu.

· Çíslo skladby a její délka jsou zobrazovány nalevo od seznamu a pokud je navíc zatrùena volba pro 'Inteligentní seznam', budou aktualizovány a mënëny podle toho, která se aktuálnë pêehrává.

· Pokud je zatrùena volba pro 'Inteligentní seznam', okno s tímto seznamem se bude objevovat a skrývat podle toho jak vkládáte nebo vyjímate jednotlivá CD. Chytré, ne?

· Do menu jsem pêidal poloùku pro requester s informacemi o programu

```
(Projekt/O programu... :-)))
```
#### <span id="page-12-0"></span>**1.10 Známé chyby této verze**

Program jsem peçlivë testoval pomocí utilit jako CyberGuard/ ←- Enforcer na nëkolika konfiguracích Amigy a neobjevil jsem ùádné problémy, i kdyù jsem se snaùil, to mi vëête. Nicménë se objevily nëkteré hláîky od uùivatelû, ùe nefunguje buð ovládání hlasitosti nebo vyváùení. Bohuùel je to nejçastëji problém jejich mechanik CD-ROM.

Samozêejmë to neznamená, ùe je mûj program bez chyb - vítám jakákoli chybová hláîení (spolu s informacemi o Vaîem hardware) - viz sekci Autor .

#### <span id="page-12-1"></span>**1.11 Budoucnost GroovyPlayeru**

Pracuji na GroovyPlayeru ][, který bude mít hromadu nových funkcí, vçetnë tëchto:

```
- oprava chyb :)
```

```
- autodetekce CD-ROM
- podpora LUN a mëniçe CD-ROM
- plná podpora NEC CDR-xxx (tyto mechaniky úplnë nevyhovují SCSI-2)
- podrobný popis chybových hláîení SCSI (volitelné)
- volitelné êídicí pêíkazy pro SCSI play, stop a volume
- cue & review (pêehrávání pêi posunování)
- tlaçítko k resetu vyváùení
- pêesnëjîí ças (1/75 sek.)
- rûzné palety a volitelné barvy LED
- opakování skladby v urçitém úseku
- více úrovní ztiîení
- rûzné módy rozvrhování skladeb na kazety (rychlá (jako teð), nejlepîí
 vyuùití kazety, podle priorit)
- naçítání/ukládání programû pro jednotlivá CD
- lépe provedený náhodný výbër (i pro programy)
- podpora joypadu CD$^3$$^2$
- vlastní konfigurace horkých kláves (i v ikonifikovaném stavu)
- komodita
- tooltypy
- plná podpora lokalizace
- volitelné asynchronní play/eject
- volba pro zastavení CD pêi jeho dohrání
- konfigurovatelná poçitadla na displeji
- mënitelná písma
- podpora MPEG audio (to ale závisí na Stéphane Tavenardovi...)
- vylepîená tvorba programû a seznam skladeb (ukládání, naçítání, základní
 program pro urçité CD atd.)
- ... a DAL\hat{I}
```
Podívejte se také na WWW stránku GroovyPlayeru:

http://groovyplayer.home.ml.org

## <span id="page-13-0"></span>**1.12 Podëkování**

Tëmto lidem vdëçím za jejich programy/pomoc:

Philip Marquard - za dánský katalog a jeho 'cool' maily plus vîechnu tu pomoc, kterou poskytl 8)

Kai Andres (Catboy) - za nëmecký katalog a jeho hodnotné poznámky, chybová hláîení a nápady pro dalîí verze

Hans Ponsen - za holandský katalog

Marcin Orlowski - za polský katalog

Boris Jakubaschk - za MCDPlayer (jeho zdrojový text mi velmi pomohl a navíc i listy s popisy jednotlivých CD jsou kompatibilní s MCDP)

Thomas Klinger - za grafiku v Empy (eh, asi jsi postêehl odkud jsem çerpal inspiraci pro vzhled GroovyPlayeru...)

Victtorio Kritty - za jeho pomoc s logem AMIGy

Peter McGavin - za jeho "chunky-to-planar" konverzní rutinu, kterou jsem si vypûjçil

Ian O'Connor - za Designer, coù je program, který jsem pouùíval pêi návrhu GUI (pro verzi 'deluxe' plánuji pouùití MUI, ale urçitë ne proto, ùe by Designer byl îpatný nebo tak - je to skvëlý software nicménë myslím, ùe MUI je vzácný pêíklad skoro-dokonalosti na Amize).

Louise/AMIGAonly, Dirty Shame of Rings a Gabriel/UNITED FORCE - za jejich hodnotné pêipomínky, chybová hláîení a pomoc pêi testování

Stef - za jeho pomoc pêi psaní instalaçního skriptu

Pethô Szabolcs - za jeho pomoc pêi distribuci programu

Jay Miner - vîak vy víte za co: za Amigu.

... a vîem tëm, kteêí si zaregistrovali GroovyPlayer, kdyù obdrùeli teprve betaverze (abyste vëdëli, registrovat software zde v Maðarsku není pêíliî populární vëc...)

### <span id="page-13-1"></span>**1.13 Nëkolik slov o autorovi**

Moje skuteçné jméno je Miklós Árpád a pocházím z Maðarska. Mám Amigu od roku 1990 a to je jedna z nejlepîích zkuîeností v mém ùivotë. Kdyù si vzpomenu na dobu, kdy jsem poprvé vidël ROM Kernel Manual (dostal jsem je výmënou za 5 çasopisû o Amize), bylo to skuteçnë vzruîující a radostné çtení a zároveñ jsem zaçínal (nebo se pokouîel) chápat co ti kluci ve vývoji Amigy chtëli dokázat a vytvoêit.

Rád bych od Vás slyîel Vaîe pêipomínky, nápady a mi nebude vadit, pokud mi poîlete nëjaké peníze - dokonce bych ocenil i výmënu Vaîeho vlastního produktu jako poplatek za registraci. Ovîem pokud jste taky tak líní jako já, aspoñ mi poîlete co si o mém programu myslíte. Prostë zavolejte, poîlete fax nebo dopis:

Miklós Árpád

Adresa: 1039 Hunyadi u. 65. Budapest Hungary Tel/fax: (36 1) 160 8851

Email: alan@elender.hu

Podívejte se také na WWW stránku GroovyPlayeru:

http://groovyplayer.home.ml.org

#### <span id="page-14-0"></span>**1.14 Registrace**

BETA verze GroovyPlayeru je freeware.

Poplatek za registraci finální verze GroovyPlayeru je 250.- HUF nebo US\$5 nebo 8 DM pro fanouîky Amigy mimo Maðarsko. Myslím, ùe to je skuteçnë dobrá pêíleùitost jak dostat své jméno do requesteru 'O programu...'  $:-)$ 

Samozêejmë, ùe pokud by se zaregistrovalo 100000 lidí, byl bych nejîïastnëjîí çlovëk ve vesmíru, ale to se asi velmi pravdëpodobnë nestane... Ok, to nevadí. Poplatek za registraci mûùete posílat poîtovním pêíkazem na mou

adresu pokud si tak pêejete, ale radëji upêednostñuji metodu 'peníze v obálce'. Díky!

#### <span id="page-14-1"></span>**1.15 Pro ty technické maniaky...**

Hi, tech freak!

The program spawns up to three processes that communicate with each other. This means that you can edit the list or adjust the preferences while the CD player display is 'alive'. Even the 'About' requesters are asynchronous (I

used BuildEasyRequest() followed by calls to SysReqHandler() to find out when the user satisfied the requester).

The graphics are stored in chunky format, since it is much easier to remap a chunky image to adjust to current Workbench colours. This also means that if you compress the program (145 KB), you get a 30 Kb archive - the chunky format compresses pretty well. I may even decide to store the data in compressed form for the next release.

The TEXT\_KIND GadTools gadget in V39 is badly broken, but I hope you won't notice it, because I tinkered enough with the coordinates to fix it for most fonts and situations. By the way, I don't like people saying their software doesn't work well due to a 'bug' in the OS. I know there are bugs in it, but aren't we called programmers to solve problems instead of whining because there are some? And you know what? The first time I will complain about a bug in the best microcomputer OS of the world is when I'm able to conceive and program a ten times better one.

That means never.

### <span id="page-15-0"></span>**1.16 Historie vývoje GroovyPlayeru**

\*Ponecháno v originále\*

GROOVYPLAYER RELEASE VERSIONS

- · V1.11 THIRD AMINET RELEASE
- last and most complete non-MUI version
- miscellaneous display and SCSI related bug fixes and minor refinements
- included Swedish, Spanish and Italian catalogs
- · V1.08 SECOND AMINET RELEASE
- all bugs fixed again from 1.05 through 1.07 (latest source lost due to HD crash  $\leftrightarrow$ ...)
- main font redrawn completely
- several catalogs added (thanks to Philip Marquard, Hans Ponsen, Kai Andres,  $\leftrightarrow$ Marcin
- Orlowski and Raymond Anthony Cruz)
- bugfix: fade out is logarithmic if Log. volume is set in prefs (thanks, Catboy  $\leftrightarrow$  $: -)$
- minor bug fixed in track end detection code -> program mode works 100%
- minor bug fixed in OpenGroovyPlayerCatalog() function
- minor bugfix in tape code (data tracks are not displayed any longer)

· V1.07 MINOR UPDATE

- two Enforcer hits fixed these would occur when an unknown disc is inserted :((
- multimedia CD bugs fixed (SCSI ERROR was sent sometimes when trying to play a data track -> now GroovyPlayer completely ignores any data tracks)
- quit signaling mechanism REALLY fixed (sigh... this system will change completely in V2.0)

· V1.06 MINOR UPDATE

- small bugfix: quit signaling mechanism did not work with Executive 2.00 (V1.05 can be safely forced to quit using either Commander for Executive or any other system snooper, e.g. Scout, by sending the awaited signal)
- · V1.05 MINOR UPDATE
- improvement: asynchronous eject/load implemented (you can now open the door when it hasn't even closed yet!!!)
- bugfix: Mac HFS discs are not recognized as audio CD's any longer
- bugfix: process semaphore handling (some race conditions resolved). So far this bug was only spotted on the machine of Gabriel/United Force -> he gets a complimentary copy :-)
- bugfix: Hungarian "ú" character was not drawn well in the font (shame on me!)
- · V1.04 FIRST AMINET RELEASE
- no more memory leaks: forgotten FreeAslRequest fixed... :- (
- GroovyPlayer would sometimes forget saved window positions, and appear in the lower right corner when started next time... BUT NOT FROM NOW!
- · V1.01-1.03
- several tiny bugs fixed
- can now really be started in any copies (well, if you started two or more GroovyPlayers, then pressing the STOP button wouldn't stop playing, because (at least one of) the others resumed playing due to a small error)
- · V1.01
- enhanced startup behavior (GroovyPlayer won't stop CD playing anymore when started, even on crap drives, except for SAMSUNG SCR-631)
- fixed unfortunate momentary interruption bug between tracks (well, buy a Jean Michel Jarre CD and you'll see what I mean...)

· V1.0

- fixed several minor bugs
- implemented several functions (
	- iconify

, fading speed , delay tracks , logarithmic volume , realistic skipback , smart list , window size

, restore prefs, ASL requesters - 99% internal multitasking (all windows run simultaneously except for ASL requests (they cannot :-( ) - slight size optimization (~5K) ~~~~~~~~~~~~~~~~~~~~~~~~~~~~~~~~~~~~~~~~~~~~~~~~~~~~~~~~~~~~~~~~~~~~~~~~~~~ BETA VERSIONS · V1.0beta3 - fixed CD title overtype bug (thanks to Louise for the bugreport) - fixed program forgetting bug (thanks to Dirty Shame for the bugreport) - fixed "Random Shuffle" gadget overtype bug (thanks to Gabriel for the bugreport) - fixed repeat bug - improved memory management -> executable is 40K shorter - new interrupt driver -> does not use the valuable CIA resource anymore (that is, GroovyPlayer can now run in any number of copies) - implemented keyboard commands - implemented list window functions (gadgets on/off, play on doubleclick) - CD door handling improved -> autoclose at startup, tracks can be launched even when the door is open - AutoPlay works with small number gadgets · V1.0beta2 - fixed SONY CDU-55E bug - fixed a1200\_atapi.device bug - minor bugfixes in gfx engine

· V1.0beta

- first beta release

### <span id="page-17-0"></span>**1.17 Klávesové zkratky**

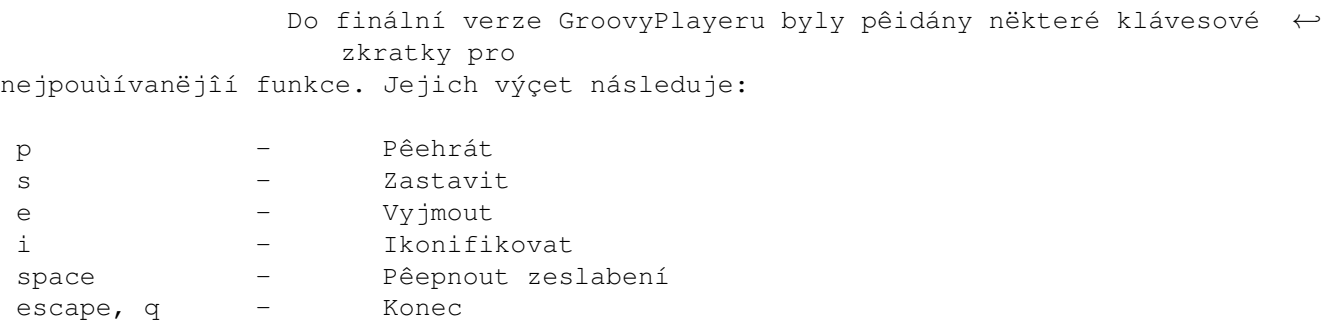

```
crsr ->,
num enter,
num + - - Dalîí skladba
crsr <-,
num *,
num - - Pêedchozí skladba (viz také
            Realistic I<<
            )
num 1-9 - Pêímý pêístup ke skladbám 1-9
num . - Pêímý pêístup ke skladbám 1-99 (pak dvë çíslice)
num 0 - (k volbë skladeb <9 po stisku kombinace 'num .')
```
### <span id="page-18-0"></span>**1.18 Standardy a kompatibilita**

Abych êekl pravdu, tak kompatibilita dnes dostupných mechanik ATAPI CD-ROM znaçnë kolísá, to si nedëlám srandu. Dokonce i moje mechanika (SAMSUNG SCR-630) má chybu, kvûli které jsem musel pêeruîit RESET na svém káblíku pro IDE. Vëtîina mechanik rozpoznává základní pêíkazy jako SCSI\_CMD\_PLAYAUDIO12 nebo SCSI\_CMD\_PAUSERESUME, ale spousta ostatních ignoruje pêíkazy pro úpravu hlasitosti nebo dokonce pro zastavení (!), ty dalîí se zase zastaví po pouùití pêíkazu pro spuîtëní :- <> ...

Níùe naleznete krátký výpis problémových mechanik, které vûbec ne nebo alespoñ ne moc dobêe fungují na mém systému (A1200 + Blizzard 1260 + 16M fast RAM).

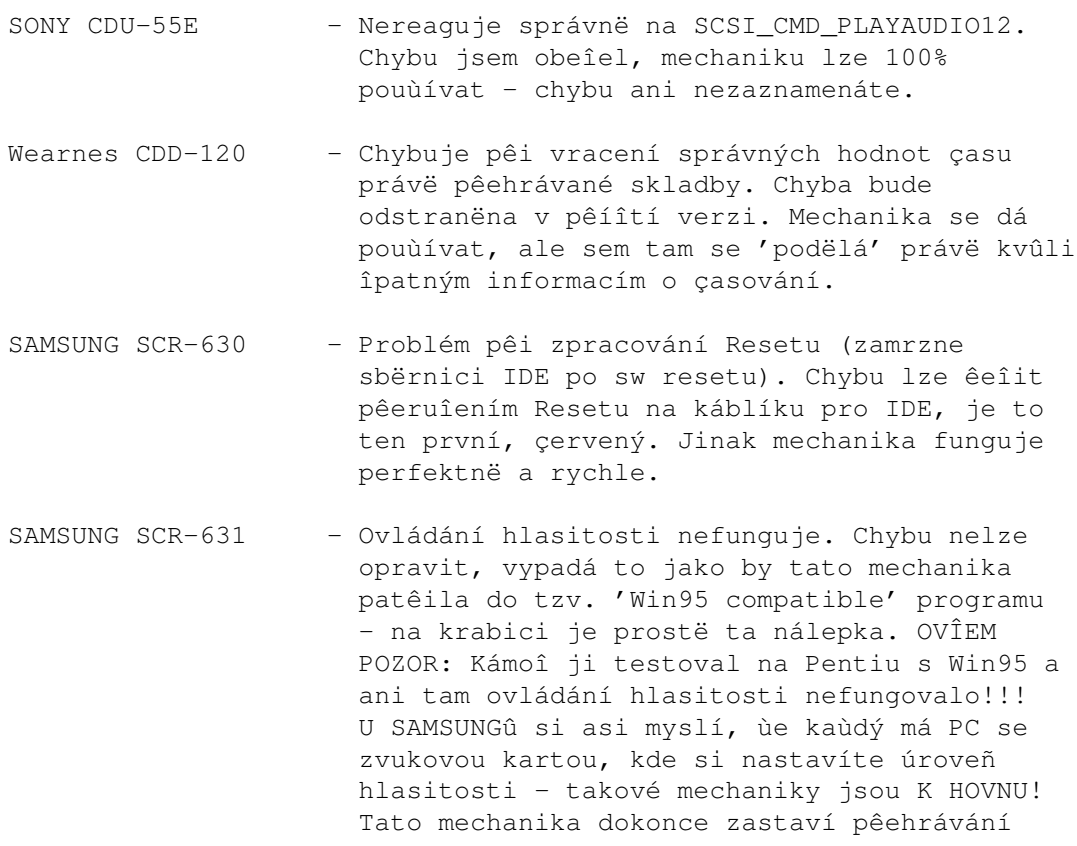

po pokusu o çtení seznamu skladeb na CD (a to se dëlá pêi spouîtëní GroovyPlayeru... :-( )

Aztech CDA-268-03I - Skuteçnë podivná mechanika. Pêehrává v poêádku tak do 8. nëkdy i 10. skladby, pak pêestane reagovat na ty SAMÉ pêíkazy jako pêedtím a vyhodí hromadu chybových hláîení na chudáka GroovyPlayera. Jako odpovëð uvidíte na displeji bliknout nápis SCSI ERROR... Nicménë pracuji na tom.